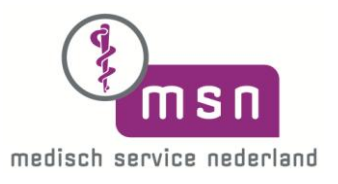

## **Uryxxon Relax** (Urineanalyser)

## *Aanpassen van type gebruikte teststrips in software model 2013*

- Schakel het apparaat in met 0/1 schakelaar aan de achterzijde.
- Display (touchscreen) licht op en slede automatisch komt uit het apparaat.
- Toets nu onderin het display op de rechter knop (zwarte pijl) en u komt in het *MENU.*
- Kies in dit menu de keuzeknop *Settings* (dit is de knop met een sleutelafbeelding).
- Kies hierna bij *Settings* de keuze: *Strip* (donkere achtergrond) "eventueel" selecteren met pijlen (omhoog-omlaag) knoppen aan de rechterkant.
- **Bevestigen** met de knop √ (vinkje) welke rechts onderin zit (links van de X kruisknop).
- $\bullet$  Selecteer nu **type** en bevestig weer met het vinkje  $\checkmark$  (knop rechts onderin).
- Maak nu de keuze uit Uryxxon Stick10 (of Combi 7L) afhankelijk van de door u gebruikte teststrips, en bevestig met het vinkje  $\checkmark$ .
- Druk hierna 3x op de X (kruisknop) om weer terug te komen in het start scherm.

\*\*Deze beschrijving staat ook vermeld in de complete gebruiksaanwijzing. Zie hiervoor: user manual (gebruiksaanwijzing) hoofdstuk 9: Equipment Settings 9.1.1 Type.